# 2014 Latest 100% [Pass Guaranteed Apple ACMT 9L0-518 PDF & VC](http://www.appledumps.com/?p=22)E (1-10)

## QUESTION 1

Which procedure will permit only the Marketing group to access a website hosted on OS X Server?A. Using Server app, double-click the website from the list of websites, add a realm, and enable Allowed

Access for the Marketing group.

B. In Finder, edit the permissions of the site folder to Read-only for the Marketing group, and No Access

for the everyone group.

C. In Finder, edit the permissions of the site folder to Read/Write for the Marketing group, and No Access for the everyone group.

D. Using Server app, double-click the website from the list of websites, and select the Marketing group from the Who Can Access menu.

Answer: D

## QUESTION 2

What is the minimum amount of RAM required to install and run OS X Server on an OS X Mountain Lion computer?

- A. 2 GB
- B. 4 GB
- C. 6 GB
- D. 8 GB

Answer: A

#### QUESTION 3

You configured the Time Machine service on a computer with OS X Server to store backup data on the Data volume. Later you configure the service to store the backup data on a larger volume named Backup Data. How is the backup data handled after the switch to the new backup volume?

A. The next time users back up, new and changed files are backed up to the new volume, along with aliases pointing to the data on the old volume.

- B. The next time users back up, all their files are backed up to the new volume.
- C. Users are presented with a dialog asking which volume they want to use to store their backup data.
- D. OS X Server copies the existing backup data from the old volume to the new volume.

Answer: B

## QUESTION 4

What are TWO ways administrators can remove a device group profile from an OS X Mountain Lion computer? (Select 2)

- A. In Workgroup Manager, select the group, click Preferences and click the Delete (-) button.
- B. In the Profiles pane in System Preferences, select the profile, and click the Remove (-) button.

C. In Profile Manager, click Device Groups, select the appropriate device group, click Members, and click the Delete (x) button to the right of the member computer.

D. In Server app, select the group, click the Edit (pencil) button in the Group pane, and deselect Manage.

E. In the Profiles tab in Device Manager, select the OS X Mountain Lion computer, select Profiles, select the group, and click the Delete (-) button.

Answer: BE

## QUESTION 5

Review the screenshot, and then answer the question below.

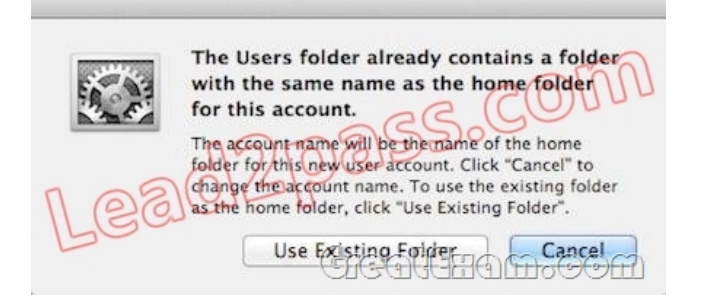

You are manually restoring the home folder for a new user account, and see the message shown above. What will happen if you click Cancel?

- A. The existing home folder's name will be changed to match the one you entered in the new account sheet.
- B. You will be returned to the new account sheet in the Users & Group pane.
- C. The account name will be changed to the name of the existing home folder.
- D. The existing home folder will be displayed in the Finder with the name selected.
- Answer: B

#### QUESTION 6

Review the screenshot of settings for the Contacts app on an OS X Mountain Lion client computer, and then answer the question below.

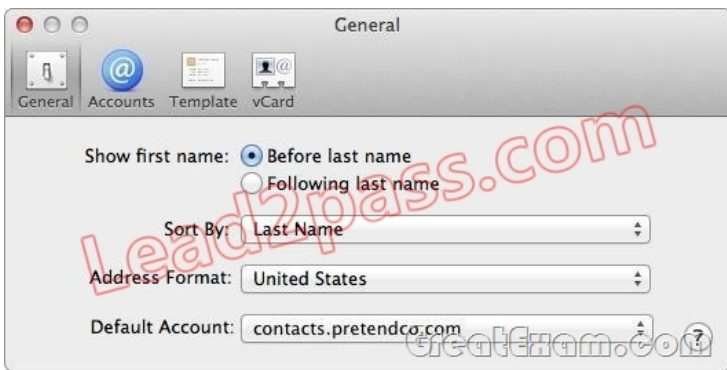

The OS X Mountain Lion computer whose Contacts settings are shown above is connected to an active Contacts service on an OS X Server at contacts.pretendco.com. By default, where will new contacts be stored?

- A. In the user's iCloud account, and on all devices configured to use that iCloud account
- B. On the Contacts server and on the Mountain Lion client computer
- C. Only on the Mountain Lion client computer
- D. Only on the Contacts server

Answer: B

#### QUESTION 7

Review the screenshot, and then answer the question below.

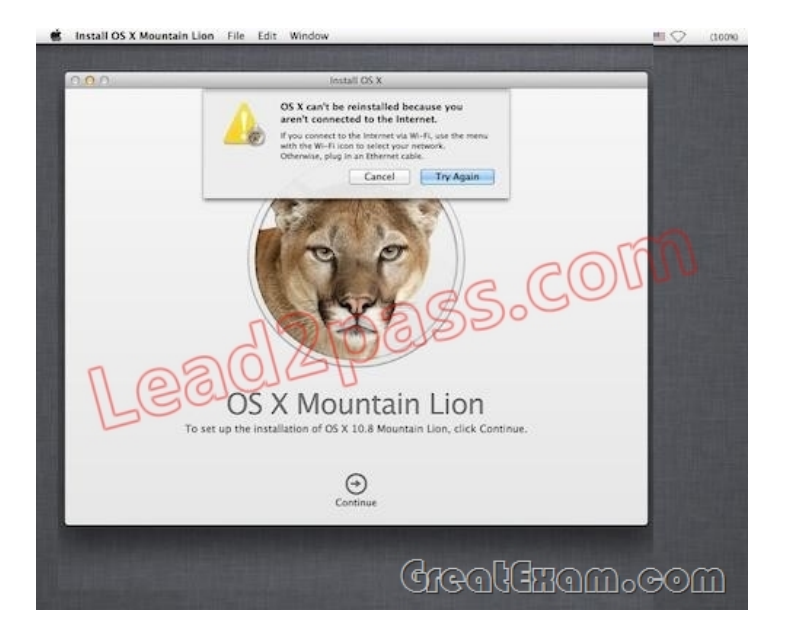

While attempting to reinstall OS X Mountain Lion in Recovery mode, you get the error message shown above. Your Mac is physically connected to an Ethernet network. Which tool can you use to diagnose the problem further?

- A. Network Diagnostics
- B. Network Utility
- C. Internet Connect
- D. Network Preferences
- Answer: B

## QUESTION 8

Which tool can you use to configure SACLs for OS X Server running on Mountain Lion?

- A. Profile Manager
- B. Server Admin
- C. Server app
- D. Workgroup Manager

Answer: C

#### QUESTION 9

Using Server app, you are configuring email alerts to be sent to an OS X Server system administrator. Which TWO of these server events can you set to trigger an alert? (Select 2)

- A. A user has exceeded his or her assigned disk quota for file sharing.
- B. New software updates are available for the server.
- C. An unsuccessful attempt was made to log in with the root account.
- D. A certificate has expired or is about to expire.
- E. The number of files on the server has exceeded a specified number.

Answer: AB

#### QUESTION 10

You want to secure the communication between the Calendar service in OS X Server and its Calendar clients in OS X Mountain Lion. In Server app, which of these can you use to achieve your goal?

- A. A complex global password policy
- B. An SSH tunnel
- C. An SSL certificate and the HTTPS protocol

## D. A Kerberos Ticket Granti[ng Ticket \(TGT\)](http://www.appledumps.com/?p=22)

Answer: CIf you want to pass the Apple ACMT 9L0-518 exam sucessfully, recommend to read latest Apple ACMT 9L0-518 Exam **Questions & Answers** full version

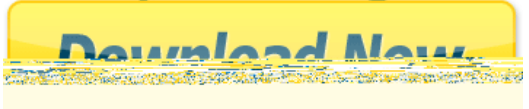